# Обобщающий урок

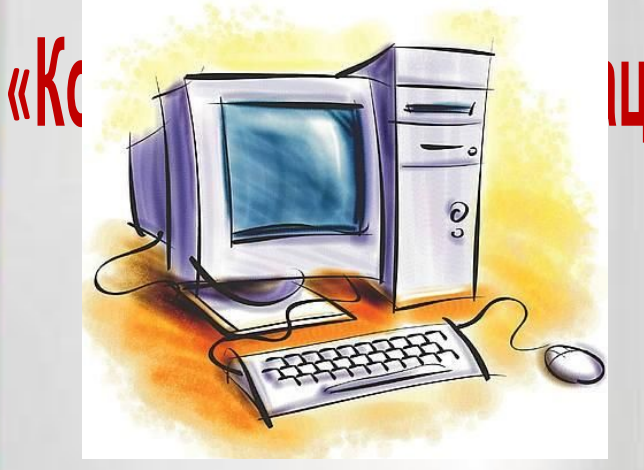

**Автор**: Каменева Е.Ю. **Место работы:** ГОУ СОШ №1387 **Должность:** учитель информатики **Дополнительные сведения:**  обобщающий урок по теме «Компьютер и информация» в 6 классе

## **Задани**

**я**

Задание 1: «Эрудит». Задание 2: «Файлы и папки». Задание 3: «Числа-слова». Задание 4: «Системы счисления». Задание 5: «Графика». Задание 6: «Единицы измерения информации»

## **Кроссворд «Части компьютера»**

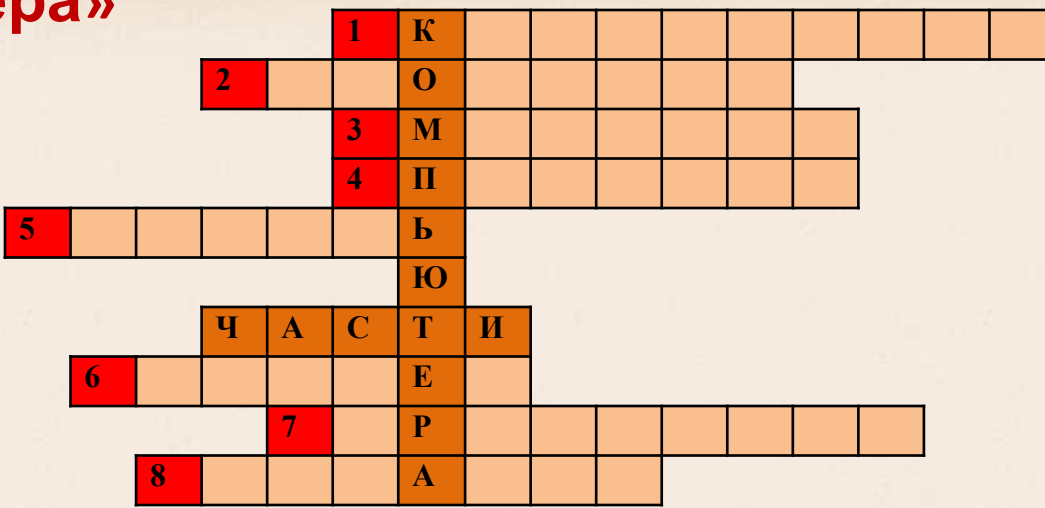

- 1. Устройство для ввода текстовой и числовой информации.
- 2. «Волшебная палочка» для игры на компьютере.
- 3. Устройство вывода, на которое мы смотрим, работая на компьютере, чтобы получить от него информацию.
- 4. Устройство для печати.
- 5. Хранилище информации.
- 6. Устройство для ввода графической информации.
- 7. «Сердце компьютера», служит для обработки информации.
- 8. Устройство для вывода звуковой информации.

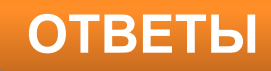

## **Кроссворд «Части**

#### **компьютера»**

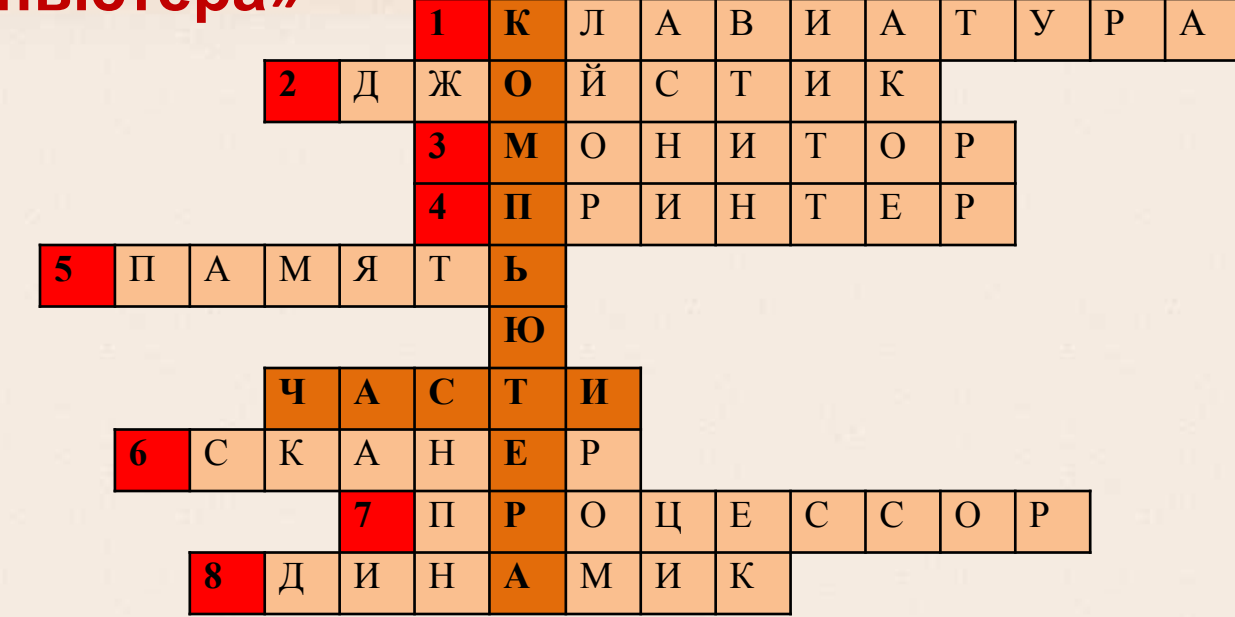

- 1. Устройство для ввода текстовой и числовой информации.
- 2. «Волшебная палочка» для игры на компьютере.
- 3. Устройство вывода, на которое мы смотрим, работая на компьютере, чтобы получить от него информацию.
- 4. Устройство для печати.
- 5. Хранилище информации.
- 6. Устройство для ввода графической информации.
- 7. «Сердце компьютера», служит для обработки информации.
- 8. Устройство для вывода звуковой информации.

#### **«Части**

**РАСМОЕДЕЛИТЕФО**СТВА КОМПЬЮТЕРА ПО ВИДАМ АППАРАТНОГО обеспечения:

- 1) Устройства ввода информации
- 2) Устройства вывода информации
- 3) Устройство обработки информации
- 4) Устройства хранения информации

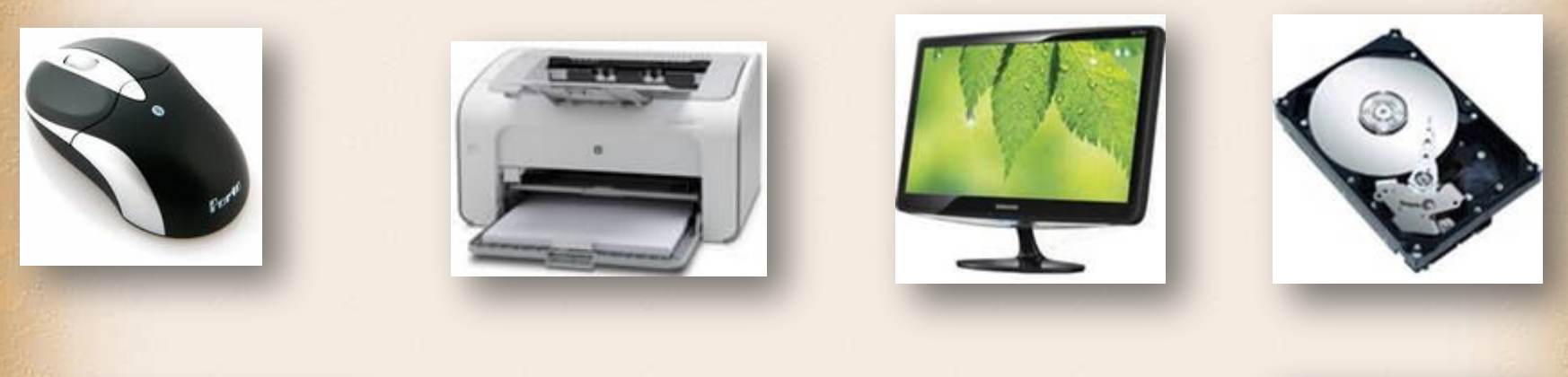

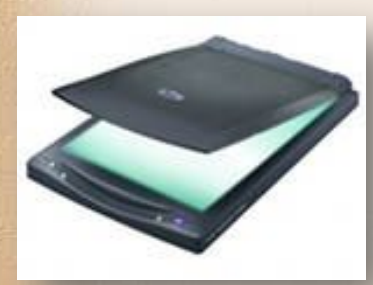

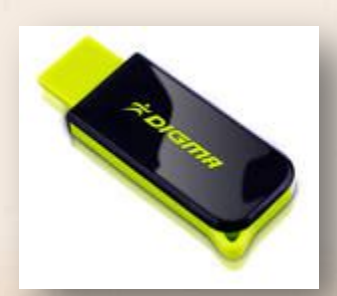

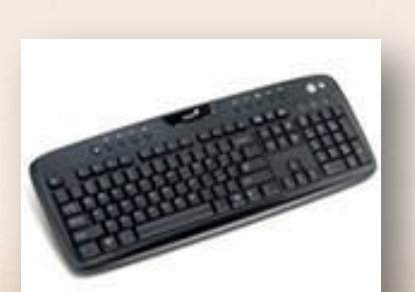

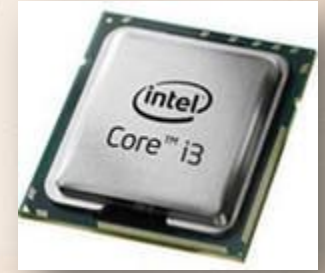

**ОТВЕТ**

#### **Устройства ввода**

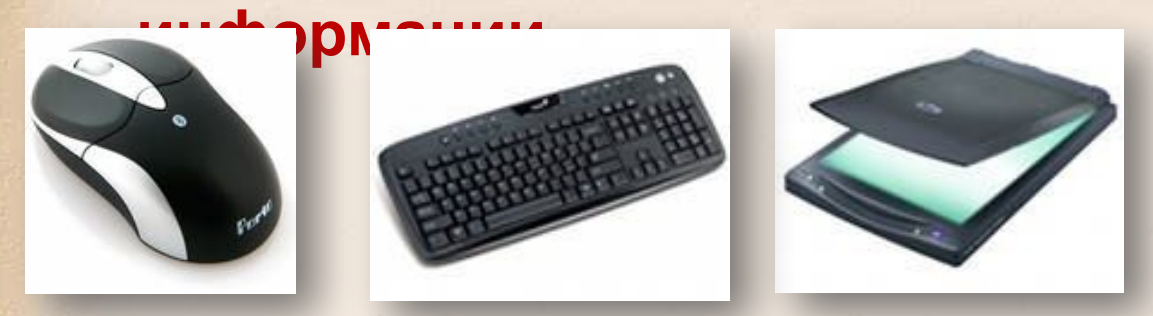

#### **Устройства вывода**

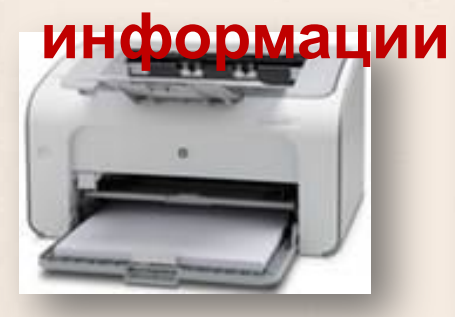

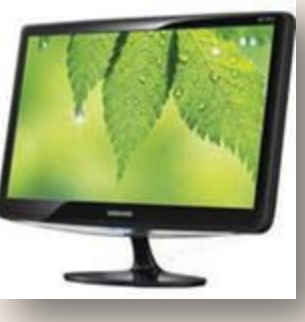

**Устройства хранения**

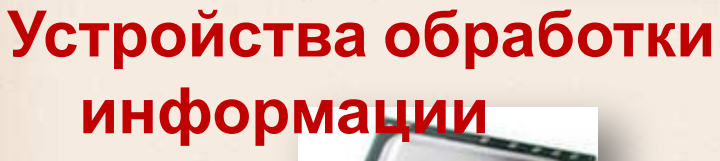

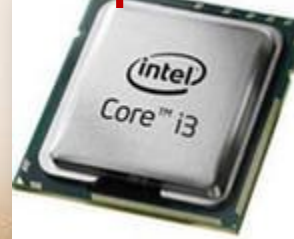

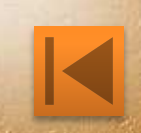

## **«Файлы и**

ПАПКИ<sup>»</sup> Выполнена следующая последовательность действий:

- создать папку А
- создать папку Б
- открыть папку А
- создать папку 1
- создать папку 2

 Изобразите структуру папок, созданную в результате этих действий.

2. Изобразите файловую структуру в виде дерева:

 С:\Рисунки\Природа\Небо.bmp С:\Рисунки\Природа\Снег.bmp С:\Рисунки\Компьютер\Монитор.bmp <sup>С</sup>:\Мои документы\Доклад.txt **ОТВЕТ**

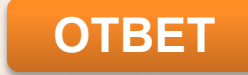

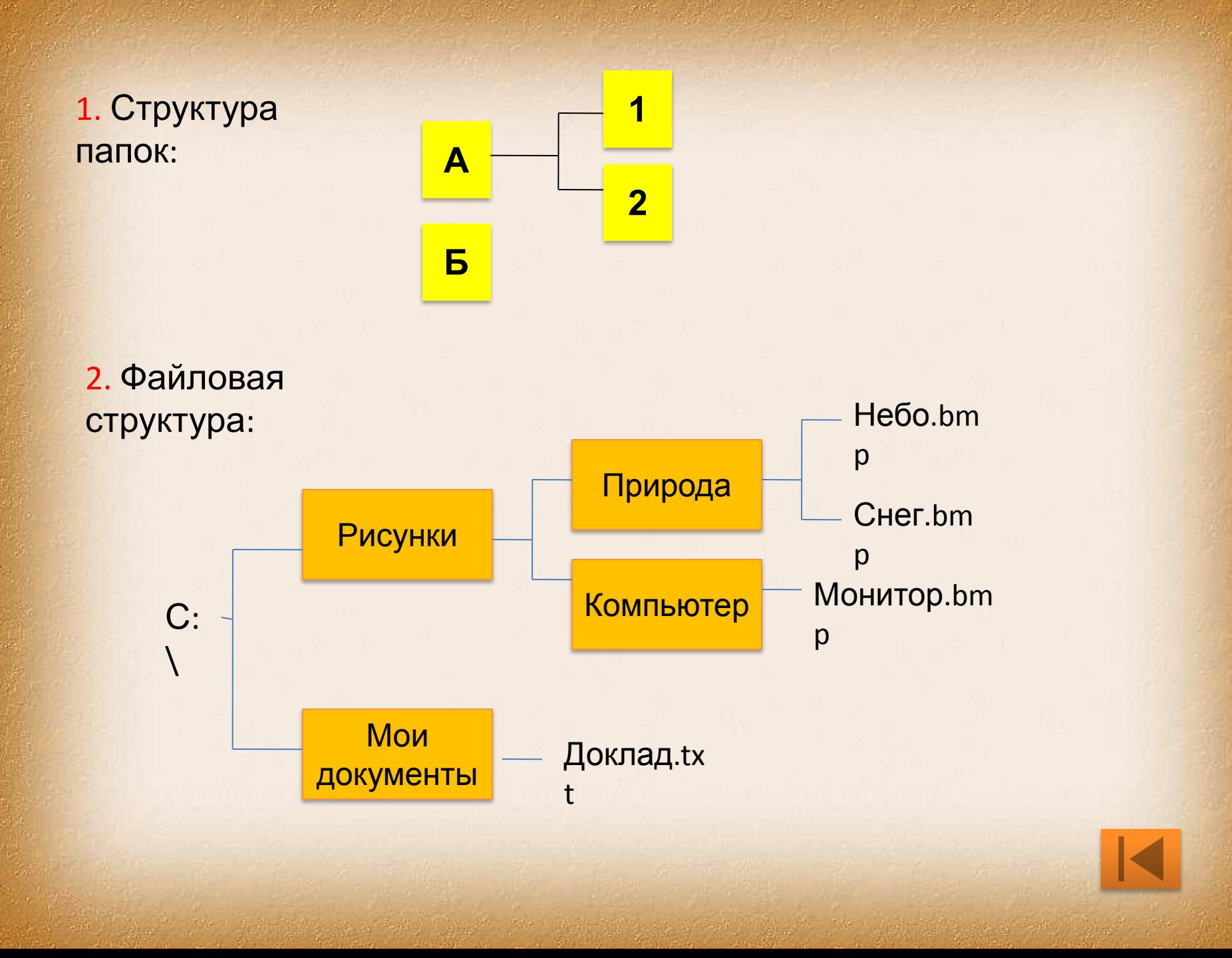

#### **«Числа-**

Если ВЕРГИСЛИТЬ на калькуляторе выражениеся число 7734.

 $170\sqrt{123^2-12^2*91}+84$ ,

Если перевернуть калькулятор на 180 градусов, то можно увидеть символы, похожие по начертанию на латинские буквы h, E, L и L (немецкое слово hell означает светлый, ясный). Для всех десятичных цифр соответствие между ними и буквами изображено на рисунке:

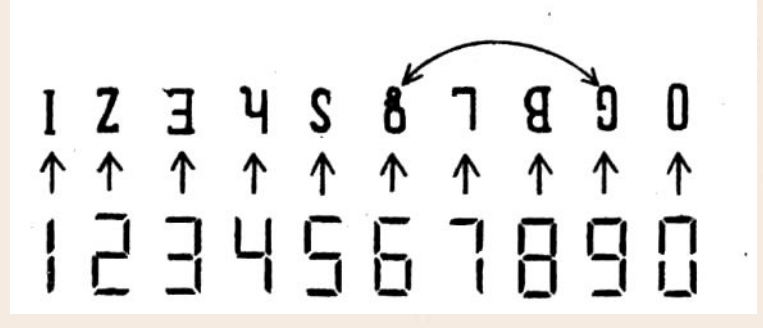

Используя соответствие между цифрами на калькуляторе и буквами латинского алфавита, найдите русский вариант слов, «полученных» в результате расчета приведенных выражений.

## **«Числаслова»** Для изучающих английский язык:

$$
\sqrt{152^2 + 302^2 - 8^2}
$$

#### Для изучающих немецкий язык:  $153^{2} + 155^{2} + 157^{2} + 17*103$

## Для изучающих французский язык:

$$
29*1300 + \sqrt{22.5^2 - 13.5^2}
$$

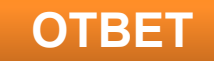

## **«Числаслова»** Для изучающих английский

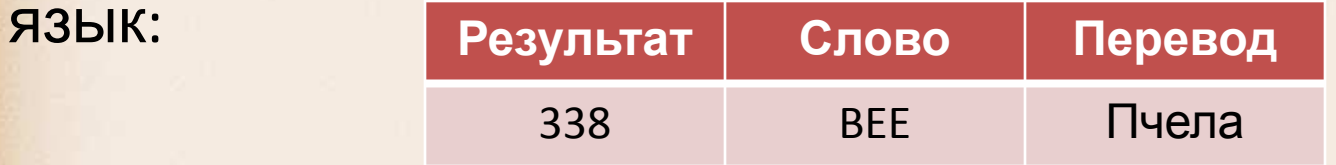

#### Для изучающих немецкий язык:

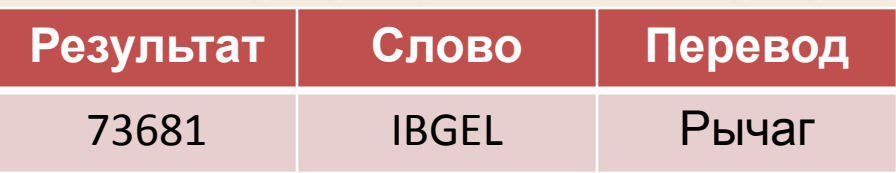

## Для изучающих французский

язык:

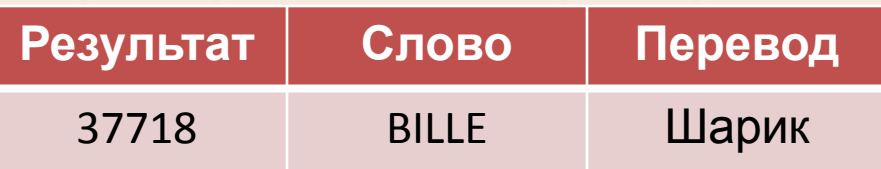

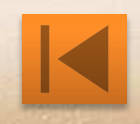

## **«Системы Решите счисления»**

**задачи: 1.** В саду 100 фруктовых деревьев – 14 яблонь и 42 груши. В какой системе счисления посчитаны деревья?

**2.** Ей было 1100 лет. Она в 101 класс ходила. В портфеле по 100 книг носила. Все это правда, а не бред. Когда пыля десятком ног, Она шагала по дороге, За ней всегда бежал щенок С одним хвостом, зато стоногий, Она ловила каждый звук Своими десятью ушами, И 10 загорелых рук Портфель и поводок держали. И 10 темно-синих глаз Оглядывали мир привычно. Но станет все совсем обычным, Когда поймете наш рассказ.

#### счисленИЯТВЕТ 1. Пятеричная система счисления 2. Двоичная система

## **«График**

**а»**Какой рисунок получится после выполнения следующих команд?

Прямоугольник 25,5,70,30 Прямоугольник 30,10,65,25 Установить 30,45 Линия к 35,30 Линия к 40,50 Окружность 60,40,10 Установить 60,45 Линия к 60,40 Линия к 65,35 Окружность 60,47,2 Окружность 67,40,2 Окружность 60,33,2 Окружность 53,33,2

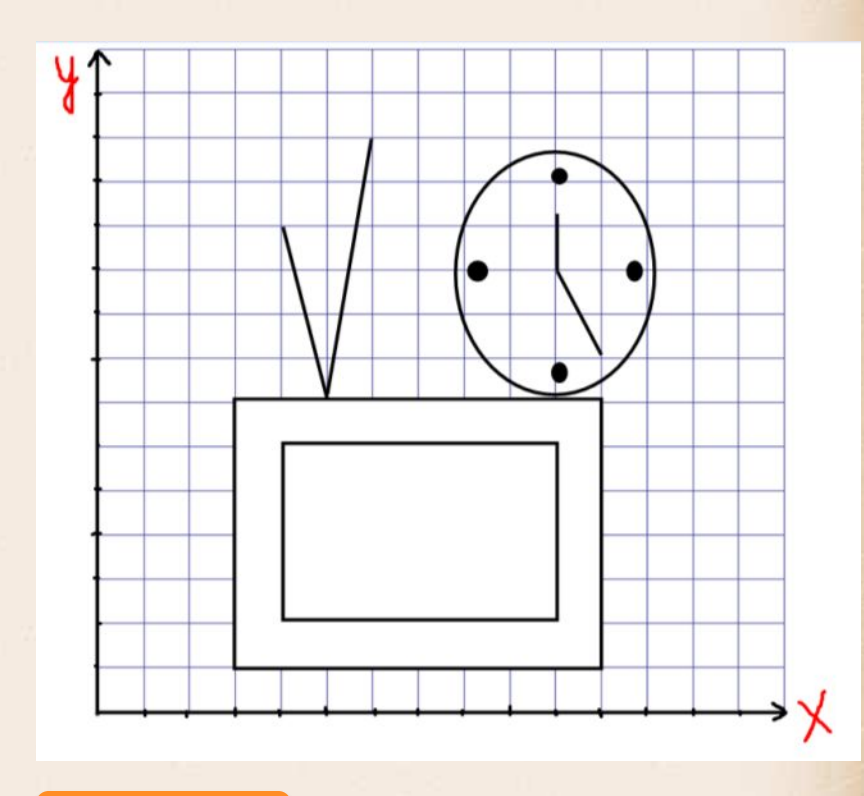

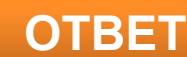

#### **«Единицы измерения**

## **информации»**

1. Переведите из килобайт в байты и из гигабайтов в мегабайты: а) 2,6Кб б) 0,3 Кб в) 4 Гб г) 1,2 Гб

- 2. Сколько букв в 53 книгах, если в каждой книге 43 страницы, а на каждой странице по 15 строк, в каждой строке 7 слов, а все слова состоят из 5 букв? Сколько букв будет в книге, если добавить еще 10 страниц с 13 строками и 6 словами в строке?
- 3. Что станет с числом 9876543210| , если выполнить следующие действия:
	- 1) Backspace
	- $2) \leftarrow \leftarrow \leftarrow \leftarrow$
	- 3) Delete, delete
	- 4) 783

#### **Источники материалов**

- 1. Фон: http://arter2.my1.ru, http://blog.kp.ru/users/\_innushka/post157196758/
- 2. Картинки: http://www.mobiledevice.ru/Images, http://vts.shop.by/1995/2087/2031/
- 3. Босова Л.Л. Информатика и ИКТ: учебник для 6 класса/ Л.Л. Босова. 2-е изд. – М.: БИНОМ. Лаборатория знаний, 2010.
- 4. А.Г. Куличкова Информатика. 2-11 классы: внеклассные мероприятия, Неделя информатики/ авт. –сост. А.Г. Куличкова. – Волгоград: Учитель, 2010.
- 5. Златопольский Д.М. Задания для конкурсов, викторин, КВН и учебные кроссворды по информатике/ Д.М. Златопольский. – М.: Чистые пруды, 2007.
- 6. Информатика. Задачник-практикум в 2т. / Под ред. И.Г. Семакина, Е. К. Хеннера: Том 1. – М.: Бином. Лаборатория Знаний, 2002.
- 7. Югова Н. Л., Хлобыстова И. Ю. Поурочные разработки по информатике: 6 класс. – М.: ВАКО, 2010.